### **GSM-модуль дистанционного управления отопительным котлом ЭВАН EXPERT**

Модуль ZONT EXPERT обеспечивает взаимодействие по внутреннему протоколу между Интернет-сервисом www.zont-online.ru (далее Сервис) и электроотопительным котлом «ЭВАН EXPERT» (далее Котел) и обеспечивает дистанционный контроль технического состояния и управление режимами работы Котла.

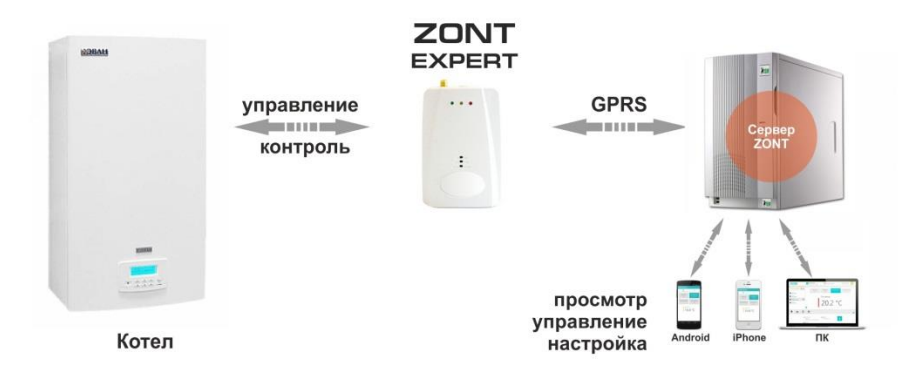

### *1. Функциональные возможности*

- дистанционное управление штатными режимами работы Котла;
- контроль технического состояния Котла;
- отображение рабочих параметров и аварийных сигналов Котла;
- запись и хранение статистики работы Котла .

### *2.Технические характеристики*

Напряжение питания 10-28В Максимальный потребляемый ток 150 мА Максимально допустимое удаление модуля от котла 100 м Голосовой интерфейс в разработке в разработке в разработке WEB интерфейс **в поставление и поставление и поставление и постоятельно поставление и постоятельно поставление** с Температурный диапазон работы от -30 до +55 °С Частотные диапазоны GSM-модема, 800, 900, 1800, 1900 МHz Канал передачи данных GPRS GSM антенна внешняя Внутренняя энергонезависимая память есть Резервное питание АКБ Li-ion / 1000 мА\*Н Время выхода на рабочий режим не более 50 сек Средний срок службы 7 лет Габаритные размеры 77 х 86 х 33 мм Масса, не более  $0,200 \text{ кr}$   $0,200 \text{ кr}$   $0,200 \text{ кr}$   $0,200 \text{ кr}$ Материал корпуса

# *3.Комплект поставки*

Модуль **Модуль** - 1 шт. Внешняя GSM-антенна **- 1 шт.** Аккумулятор резервного питания  $-1 \text{ mT}$ . Крепежное основание  $-1 \text{ mT}$ . SIM-карта - 1 шт. Монтажный жгут - 1 шт.

## *4.Подготовка модуля к работе*

- Откройте заднюю крышку прибора;
- Установите в слот держателя SIM-карту.

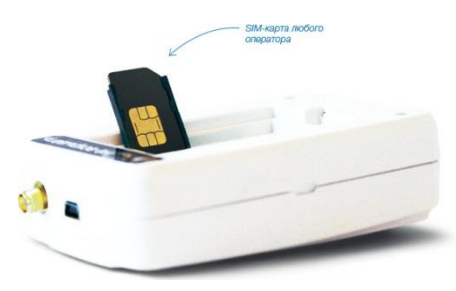

#### *Внимание!*

*Перед установкой SIM-карты обязательно отключите запрос на ввод PIN кода; Услуги GPRS/SMS/USSD/Голосовая связь должны быть подключены, а баланс лицевого счета быть больше нуля.*

- Подключите к модулю GSM-антенну;
- Выключите питание Котла;
- Демонтируйте блок управления Котла и подключите к нему монтажный жгут по предлагаемой схеме;

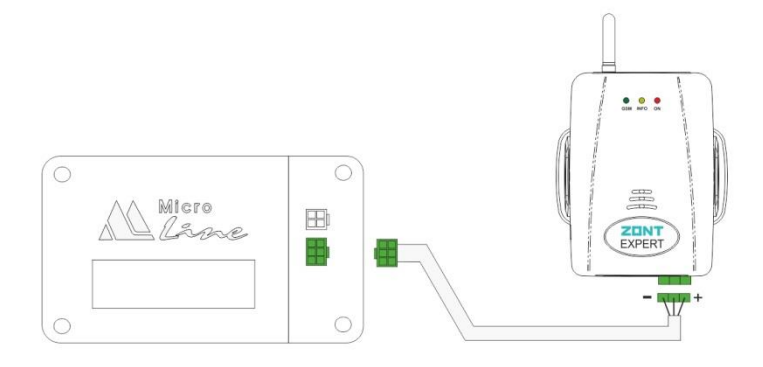

- Установите блок управления на место;
- Подключите второй конец монтажного жгута к клеммам модуля;
- Включите питание Котла;
- Красный светодиод (наличия напряжения питания) загорится;
- Дождитесь постоянного горения зеленого индикатора (GSM сети);
- Зарегистрируйте Модуль в Интернет-сервисе.

# *5.Регистрация*

Зайдите на сай[т www.zont-online.ru](http://www.zont-online.ru/) и нажмите кнопку «**Регистрация**».

на главную

### Регистрация

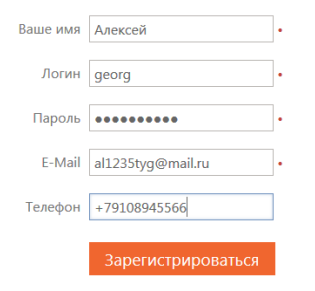

Регистрируясь в системе Автоскан+ Вы принимаете условия Договора-оферты и Условий использования

В предлагаемой форме заполните необходимые поля. *При заполнении поля с адресом электронной почты будьте внимательны, в случае ошибки процедуру регистрации придѐтся начинать заново.*

#### Нажмите кнопку «**Зарегистрироваться**»

На указанный Вами адрес электронной почты придёт письмо с подтверждением регистрации.

Перейдите по ссылке в личный кабинет Интернет-сервиса

# *6. Добавление модуля в Интернет сервис*

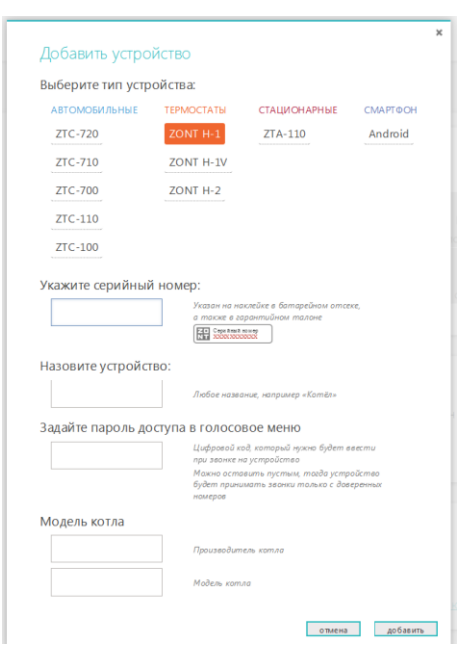

Выберите тип и модель добавляемого устройства и заполните все необходимые поля.

*Внимание! Данные поля чувствительны к регистру символов и не допускают лишних пробелов.*

Если Вы хотите иметь доступ в голосовое меню модуля при дозвоне с любых телефонов, а не только с тех, которые будут вами запрограммированы как доверенные, то придумайте и установите свой **Пароль доступа.**

В этом случае при звонке со сторонних телефонов система будет сначала запрашивать ввод Пароля.

Если Пароль не вводить или он не был установлен, то система не допустит в голосовое меню и выполнит сброс звонка.

# *7. Настройка Модуля*

Нажмите клавишу меню «**Настройки**»

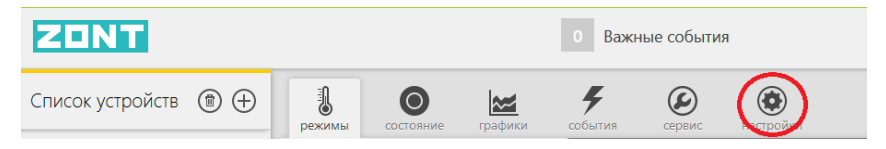

#### «**Настройки GSM**»

Введите доверенные телефонные номера, с которых будет возможен доступ в голосовое меню Модуля. Это должен быть номер вашего телефона, а также номера телефонов ваших доверенных лиц. Каждый номер вводится в новой строке. Всего может быть сохранено до 5-ти номеров.

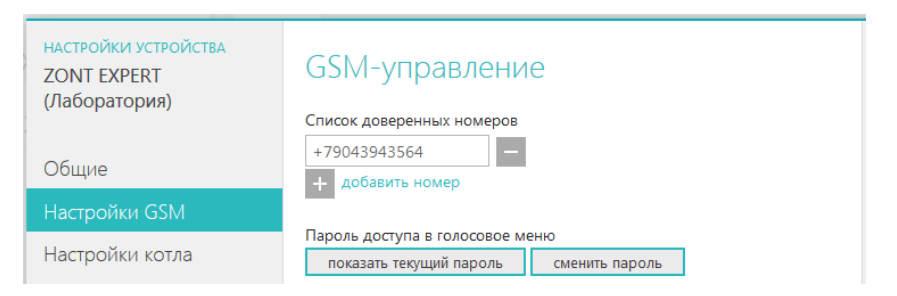

#### «**Оповещения**»

Введите номера телефонов, на которые система будет отправлять аварийные и информационные оповещения. Номера вводятся в одной строке, через запятую и без пробелов. Всего может быть сохранено до 5-ти номеров.

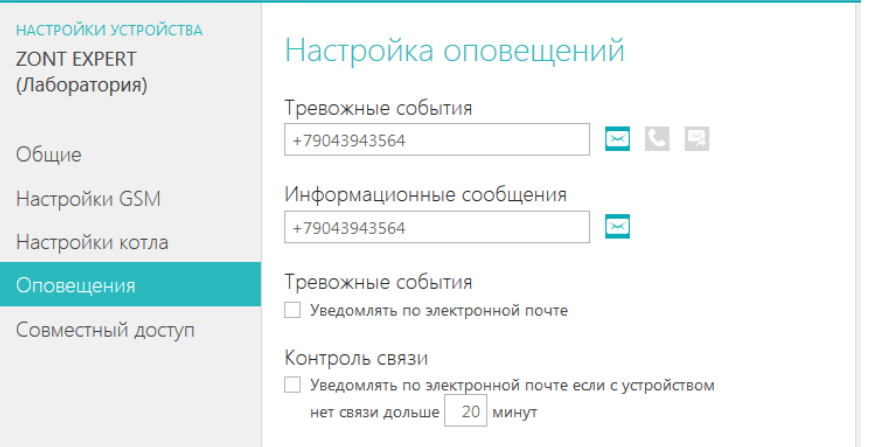

Здесь же Вы можете разрешить рассылать тревожные оповещения по электронной почте (указанной во время регистрации), а также включить режим автоматического контроля связи (наличия GSM сети).

#### «**Совместный доступ**»

Если Вы хотите предоставить своему доверенному лицу дистанционный доступ к управлению котлом с другого аккаунта (личного кабинета), то воспользуйтесь данной настройкой.

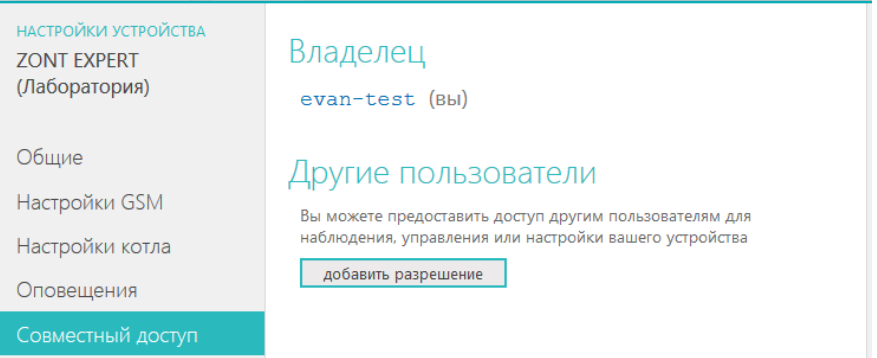

При нажатии клавиши «Добавить разрешение» откроется настроечная таблица где, указав логин доверенного лица, вы можете определить его полномочия, а также установить срок действия такого разрешения.

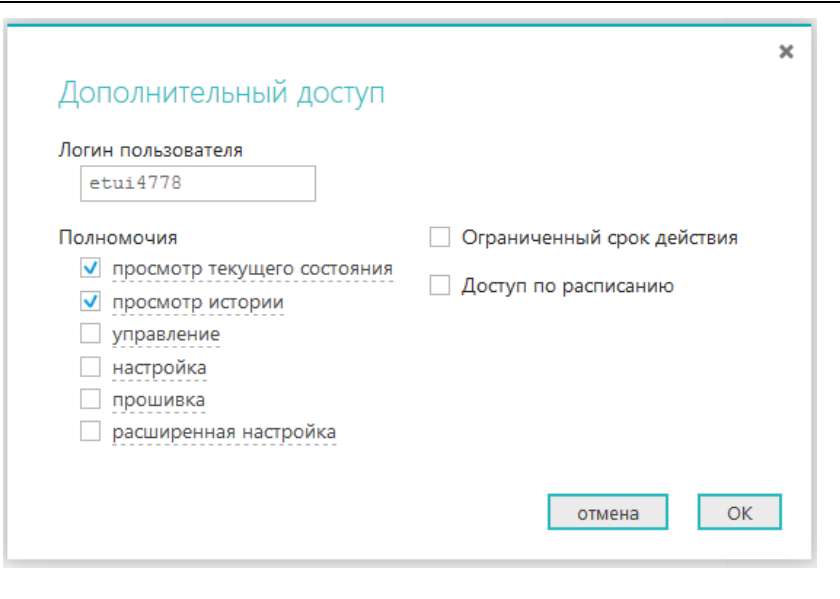

#### «**Настройки котла**»

Меню отображает параметры котла и синхронизировано со штатным блоком управления. При изменении заданных значений в Интернет-сервисе они автоматически изменяются в блоке управления котлом и наоборот.

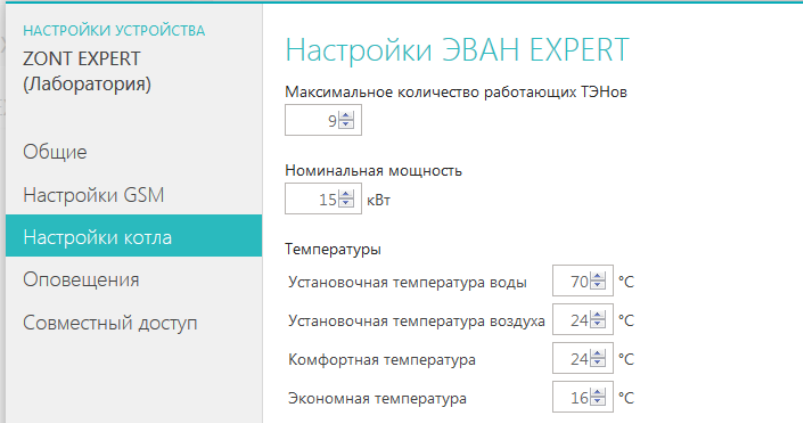

- Количество ТЭНов, принимающих участие в работе котла;
- Номинальная мощность котла;
- Установочные температуры теплоносителя и воздуха;
- Заданные температуры для режимов «Комфорт» и «Эконом»

В этом же меню можно корректировать временные интервалы:

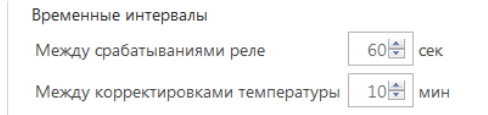

И программировать работу котла по расписанию выходного и рабочего дня:

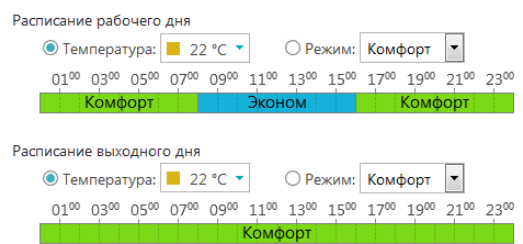

# *8. Интернет -Сервис*

*8.1. Режимы* 

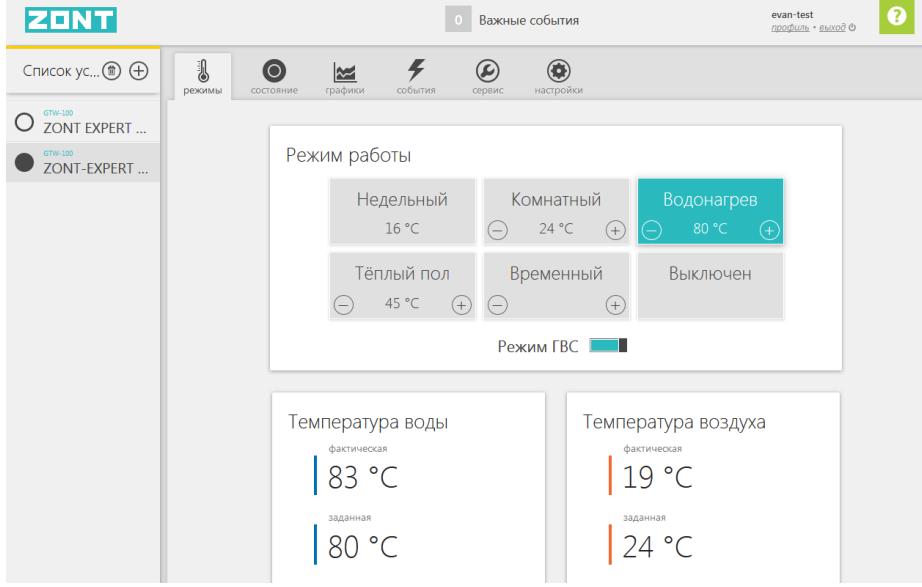

*Недельный* – режим работы котла по расписанию. Управление осуществляется по показания штатного датчика комнатной температуры и котел работает в режиме нагрева таким образом, чтобы поддерживать в помещении заданную температуру воздуха.

*Комнатный* – режим работы котла, при котором управление осуществляется таким образом, чтобы поддерживать в помещении заданную температуру воздуха.

*Водонагрев* – режим работы котла, при котором управление осуществляется таким образом, чтобы поддерживать заданную температуру теплоносителя.

*Теплый пол* – режим аналогичный в режиму «Водонагрев». Отличие заключается в том, что начальная температура уставки теплоносителя имеет значение +35°С, а диапазон допустимых температур теплоносителя равен +25˚С - +45˚С.

*Временный* – выбор режимов работы котла, на которые распространяются временные ограничения:

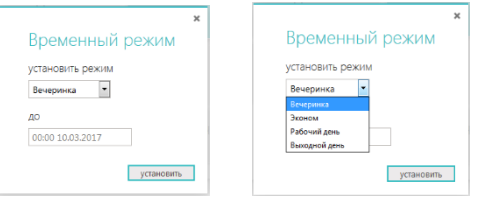

*Выключен* – режим временно останавливающий работу котла. Насос и ТЭНы не включается большую часть суток, если выполняются следующие условия:

- значение температуры воздуха на улице выше ноля;
- значение температуры воздуха в помещении выше +15˚С;
- значение температуры теплоносителя выше +10˚С.

Один раз в сутки, в период с 3 до 4 часов утра насос включается. Время работы насоса –60 мин.

*ГВС* – разрешение или запрет срабатывания режима ГВС от термостата ГВС, подключенного к котлу.

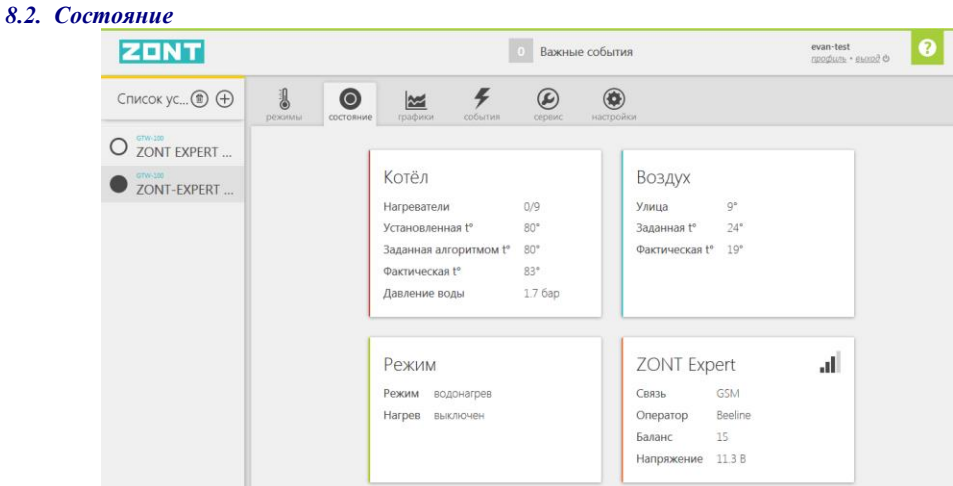

#### *Параметры котла:*

- Количество работающих ТЭНов;

- Температура уставки теплоносителя;

- Температура теплоносителя заданная алгоритмом котла, в данный момент времени оптимальная для выполнения текущего режима работы;

- Фактическая (текущая) температура теплоносителя;

- Значение давления теплоносителя в системе отопления (котле).

#### *Значения температурных датчиков:*

- Уличная температура;
- Заданная температура воздуха в помещении;
- Фактическая (текущая) температура воздуха в помещении.

#### *Состояние котла:*

- Текущий режим работы;
- Выполняется или нет в данный момент нагрев.

#### *Параметры Модуля:*

- Вид связи;
- Оператор связи;
- Уровень сигнала;
- Баланс средств на SIM-карте;
- Напряжение питания.

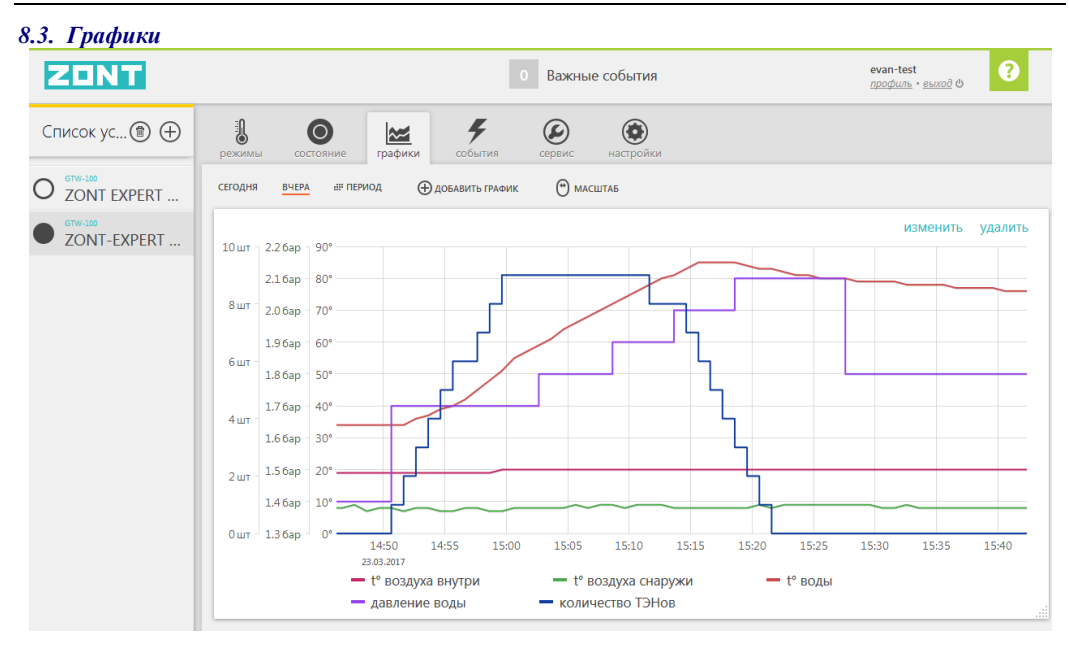

Кнопки редактирования графика (выбор параметров или удаление графика целиком). изменить удалить

Меню настройки позволяет строить графики одного или нескольких (по желанию) отображаемых параметров котла за любой период времени.

Для выбора и удобства отображения информации есть меню настройки графиков:

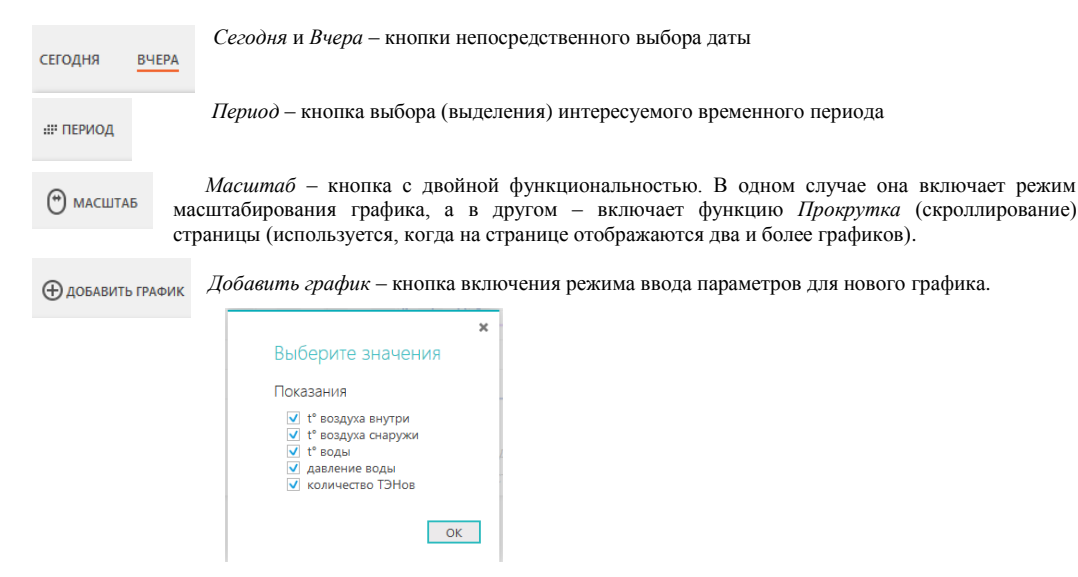

### *8 . 4. События*

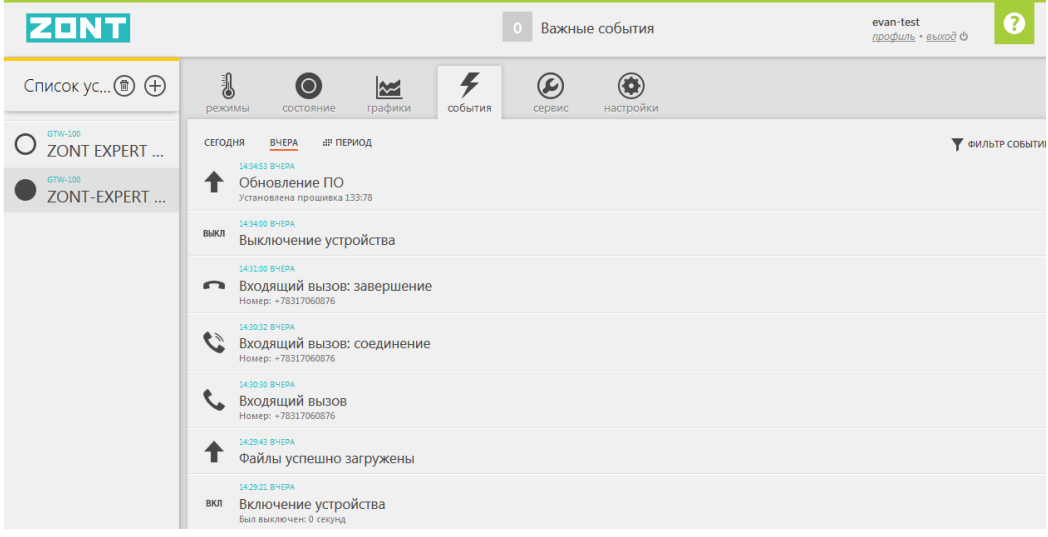

### *8.5. Сервис*

Меню с информаций о текущей и актуальной версии программного обеспечения Модуля.

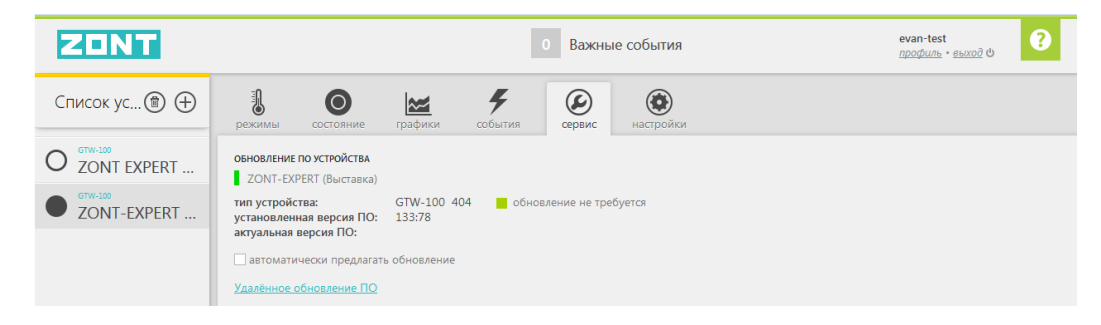

#### *9. Ресурс и гарантийный срок эксплуатации*

Срок службы модуля ZONT EXPERT 7 лет при соблюдении потребителем требований действующей эксплуатационной документации.

Гарантийный срок эксплуатации - 12 месяцев со дня продажи.

Гарантия действительна при наличии гарантийного талона в котором указаны дата продажи изделия, наименование и печать организации-продавца, подпись покупателя. Гарантийный талон с исправлениями считается недействительным.

В течение гарантийного срока владелец имеет право на бесплатный ремонт изделия при наличии неисправностей, являющихся следствием заводских дефектов.

Производитель снимает с себя ответственность за возможный вред, прямо или косвенно нанесенный его продукцией людям, домашним животным и имуществу в случае, если это произошло в результате несоблюдения правил и условий установки и эксплуатации изделия, неосторожных или умышленных действий потребителя или третьих лиц.

#### **Претензии по качеству не принимаются и гарантийный ремонт не производится в следующих случаях:**

- Без предъявления правильно заполненного гарантийного талона и кассового чека;
- При несоблюдении потребителем требований инструкции на изделие и использовании изделия не по назначению;

- При наличии механических повреждений изделия (разрушении корпуса, обрыва или замыкания проводов), вызванных неправильной эксплуатацией, транспортировкой, хранением, воздействием агрессивной среды, высоких температур, а также попаданием внутрь изделия инородных предметов;

- В случае самостоятельного ремонта изделия владельцем или третьими лицами, изменения конструкции и электрической схемы, нарушении гарантийных пломб.

### *10. Условия эксплуатации и хранения*

Модуль допускается транспортировать всеми видами крытых наземных и водных транспортных средств (в железнодорожных вагонах, контейнерах, закрытых автомашинах, трюмах и т.д.) в транспортной таре и соблюдая правила перевозки грузов, действующие на каждом виде транспорта.

Условия транспортирования - группа II по ГОСТ 15150 – 69 с ограничением воздействия пониженной температуры до минус 40 ° С.

Условия хранения на складах поставщика и потребителя - группа II по ГОСТ 15150 – 69 с ограничением воздействия пониженной температуры до минус 40 ° С.

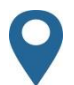

Россия, 607630, Нижегородская обл., Богородский р-н, п.Кудьма, ул. Заводская, стр. 2 пом. 1

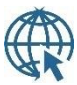

[www.zont-online.ru,](http://www.zont-online.ru/) [www.e](http://www.microline.ru/)van.ru

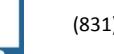

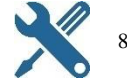

(831)2 888-555 8-800-700-37-43